```
In [190]:
```
**from lifetimes.utils import** summary\_data\_from\_transaction\_data

**import numpy as np import pandas as pd**

## In [191]:

**import lifetime\_value as ltv**

# <span id="page-0-0"></span>**a.- Transform data as RF[M](#page-0-0)**

In [192]:

```
import pandas as pd
df1 = pd.read_csv('transactions_company_10000.csv', sep=',')
df1 = df1[df1['purebaseamount']
```
## In [193]:

df1.head()

### Out[193]:

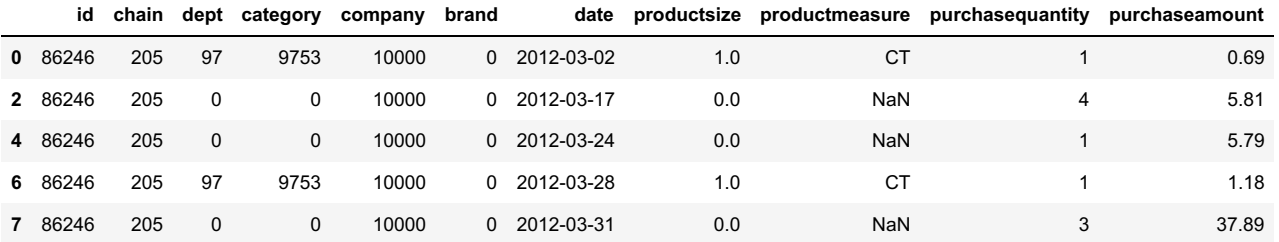

## In [94]:

```
import pandas as pd
df12 = pd.read_csv('customer_level_data_company_10000.csv', sep=',')
df12.head()
```
## Out[94]:

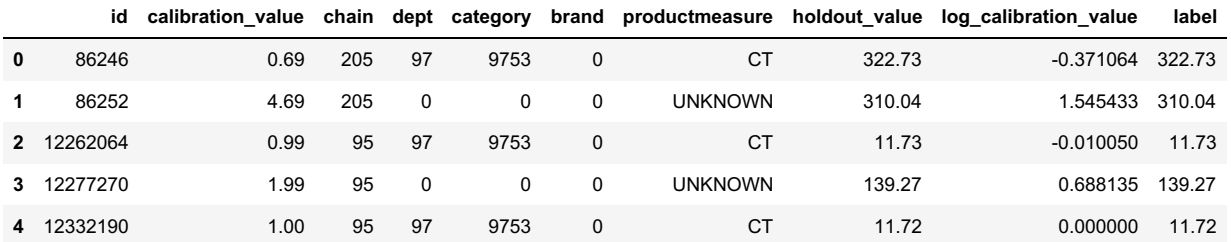

## In [194]:

**from lifetimes.utils import** summary\_data\_from\_transaction\_data

```
xaction_RFM = summary_data_from_transaction_data(
   df1,
    'id',
    'date',
    'purchaseamount',
   observation_period_end='2013-07-28')
```
## Out[194]:

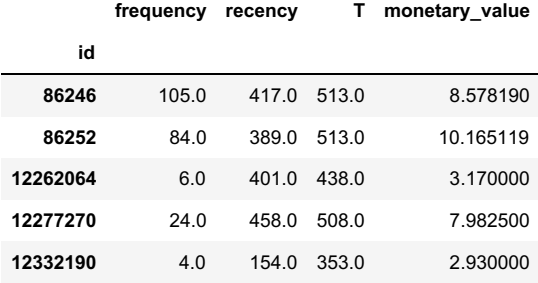

## In [96]:

xaction\_RFM.describe()

## Out[96]:

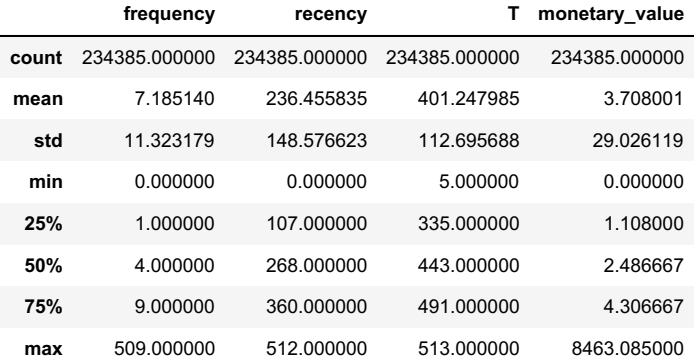

## In [195]:

**import matplotlib.pyplot as plt** plt.rcParams["figure.figsize"] = (20,10)

## **import pandas as pd**

plot\_freq = xaction\_RFM[xaction\_RFM['frequency']<500]

plot\_freq.hist(column='frequency', bins=500)

#### Out[195]:

array([[<AxesSubplot:title={'center':'frequency'}>]], dtype=object)

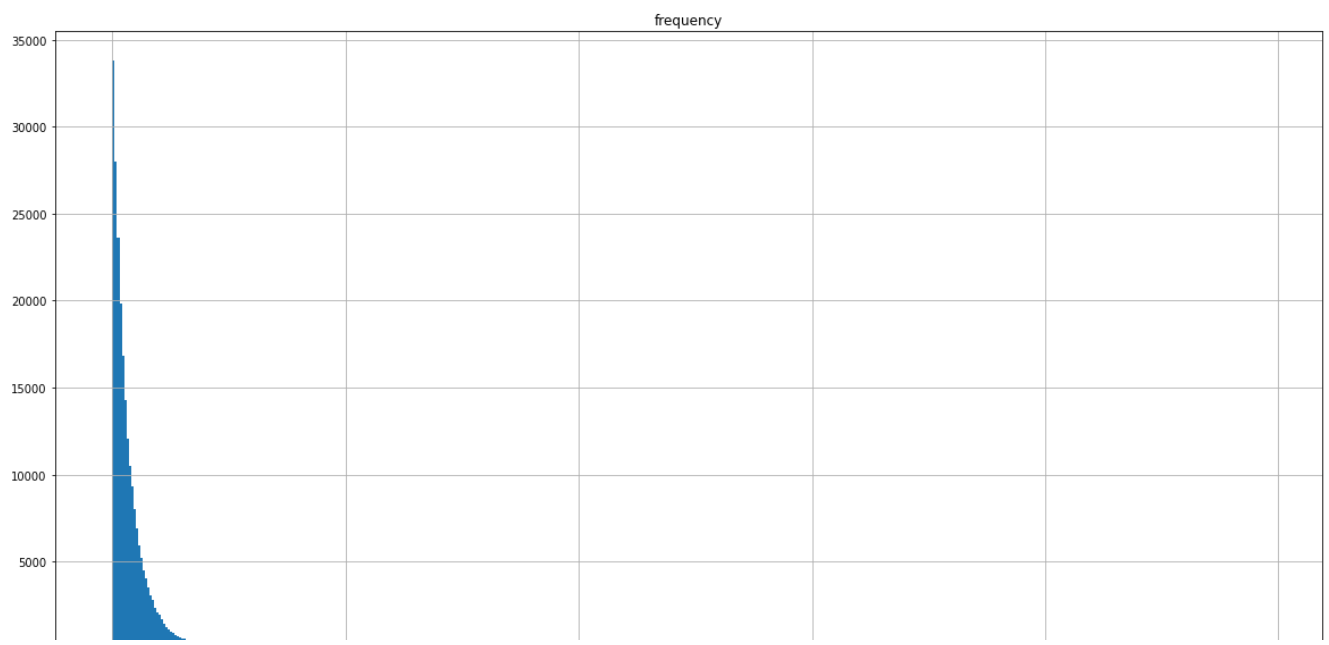

# <span id="page-2-0"></span>**3.) Training Model to det. 'Alive-ness['](#page-2-0)**

 $100$ 

For small samples sizes, the parameters can get implausibly large, so by adding an l2 penalty the likelihood, we can control how large these parameters can be. This is implemented as setting as positive penalizer coef in the initialization of the model. In typical applications, penalizers on the order of 0.001 to 0.1 are effective.

 $300$ 

 $400$ 

200

 $500$ 

#### In [196]:

**from lifetimes import** BetaGeoFitter

```
I2 = 0.0001
```

```
bgf = BetaGeoFitter(penalizer_coef = I2)
bgf.fit(xaction_RFM['frequency'], xaction_RFM['recency'], xaction_RFM['T'])
```
## Out[196]:

```
<lifetimes.BetaGeoFitter: fitted with 234385 subjects, a: 1.04, alpha: 45.52, b: 12.48, r: 0.99>
```
# **a.- Visualizing Model Frequency/Recency Matrix**

## <span id="page-2-1"></span>**Recency\_Frequency Plo[t](#page-2-1)**

## In [197]:

```
from lifetimes.plotting import plot_frequency_recency_matrix
plt.rcParams["figure.figsize"] = (20,10)
plot_frequency_recency_matrix(bgf, T=1)
```

```
/home/temor/miniconda3/envs/RFM/lib/python3.8/site-
packages/lifetimes/fitters/beta_geo_fitter.py:256: RuntimeWarning: overflow encountered in
double_scalars
 denominator = 1 + (x > 0) * (a / (b + x - 1)) * ((alpha + T) / (alpha + recency)) ** (r + x)
```
#### Out[197]:

<AxesSubplot:title={'center':'Expected Number of Future Purchases for 1 Unit of Time,\nby Frequency and Recency of a Customer'}, xlabel="Customer's Historical Frequency", ylabel="Customer's Recency">

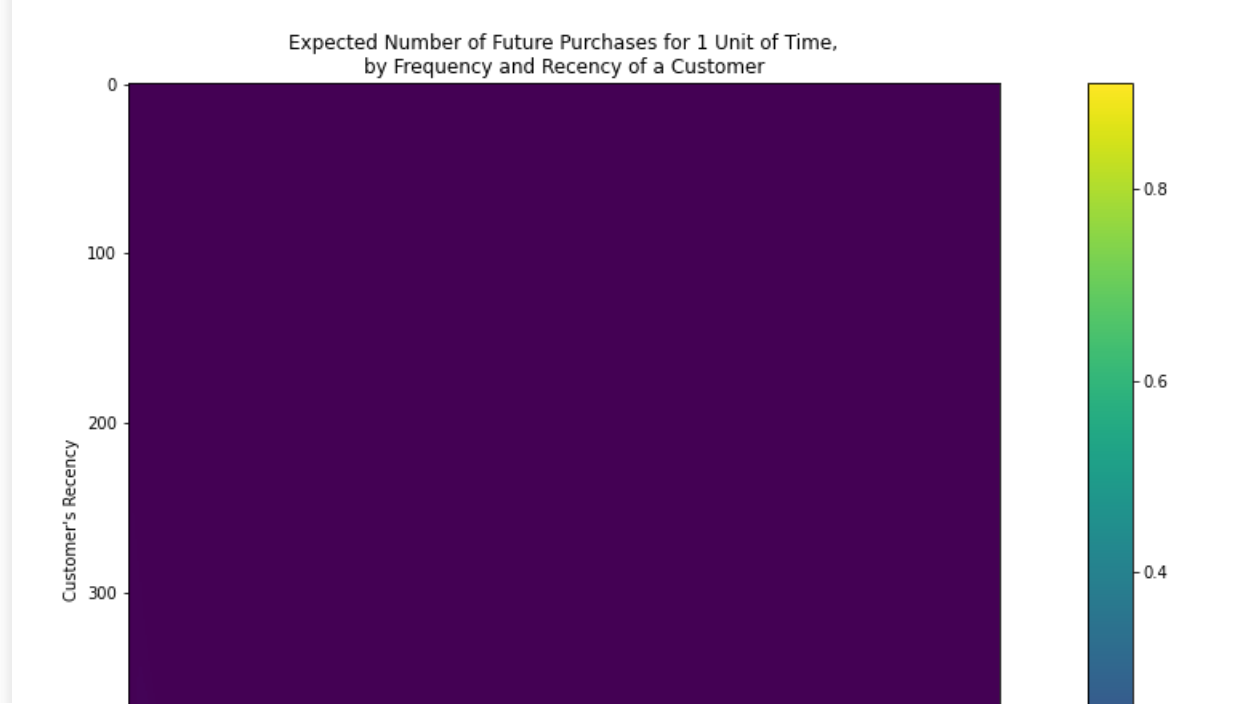

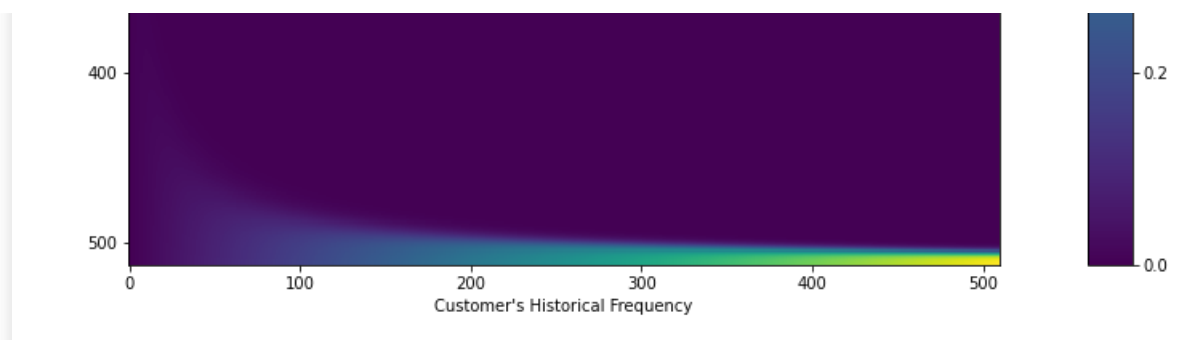

## <span id="page-3-0"></span>**'Still Alive' Plo[t](#page-3-0)**

## In [198]:

```
from lifetimes.plotting import plot_probability_alive_matrix
plt.rcParams["figure.figsize"] = (20, 10)plot_probability_alive_matrix(bgf)
```
### Out[198]:

<AxesSubplot:title={'center':'Probability Customer is Alive,\nby Frequency and Recency of a Customer'}, xlabel="Customer's Historical Frequency", ylabel="Customer's Recency">

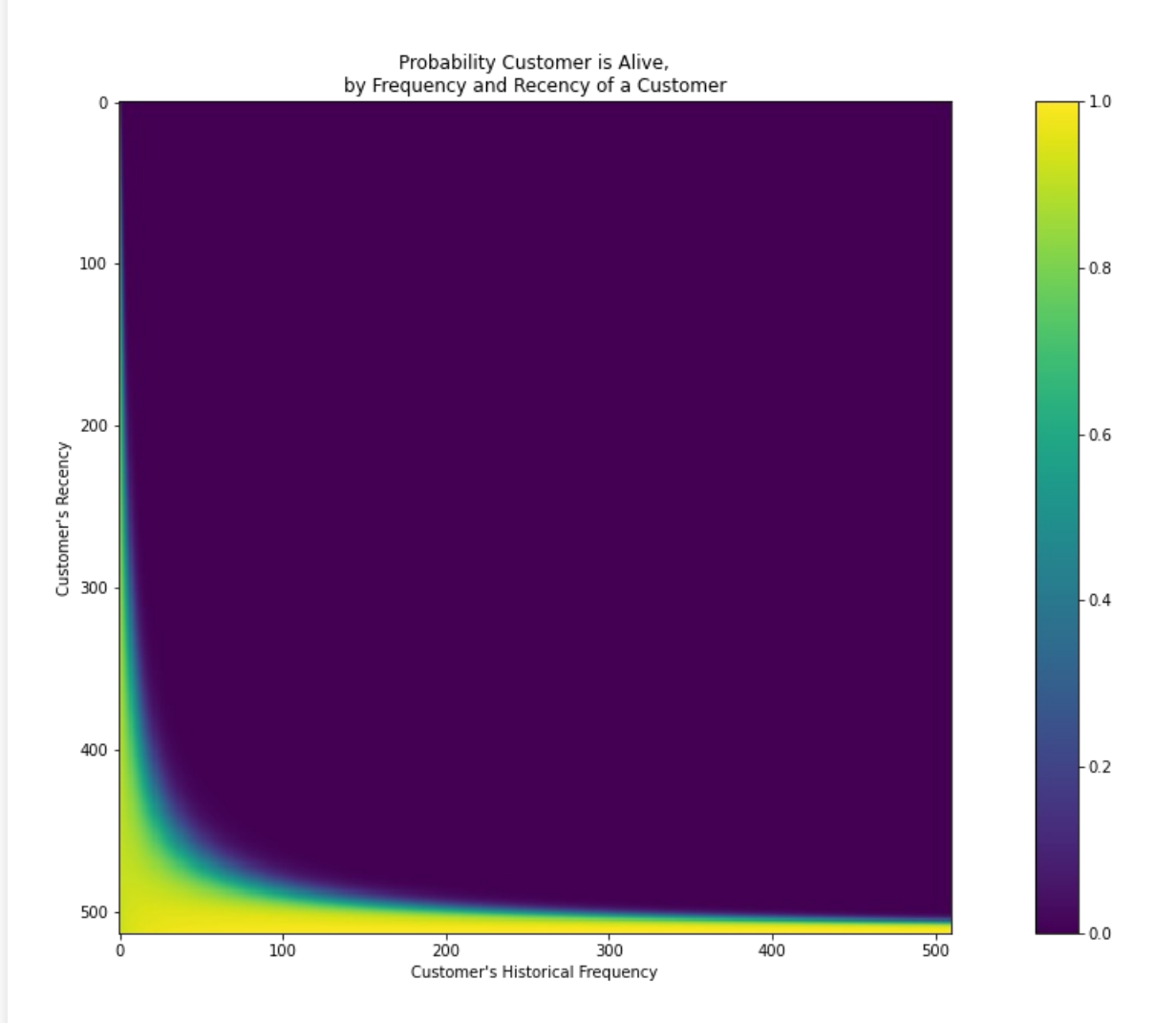

# <span id="page-3-1"></span>**b.- Rank customer from Best to Wors[t](#page-3-1)**

The expected number of repeat purchases in the **next day** using their history.

## In [199]:

t,

```
t = 1 #day(s)
xaction_RFM['predicted_purchase'] = bgf.conditional_expected_number_of_purchases_up_to_time(
```

```
t,
xaction RFM['frequency'],
xaction_RFM['recency'],
xaction_RFM['T']
```
## In [200]:

)

```
t = 3 #day(s)
xaction RFM['predicted purchase'] = bgf.conditional expected number of purchases up to time(
   t,
   xaction RFM['frequency'],
   xaction RFM['recency'],
   xaction_RFM['T']
)
xaction RFM.sort values(by='predicted purchase').head()
```
## Out[200]:

**frequency recency T monetary\_value predicted\_purchase**

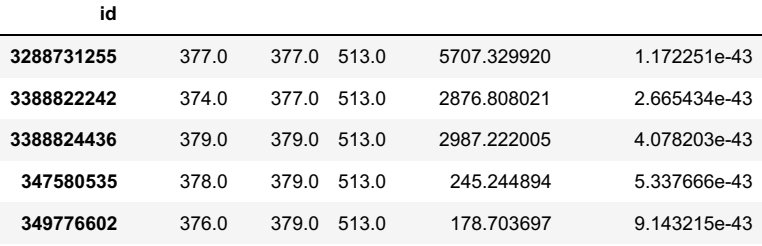

The expected number of repeat purchases over the **next 3-days** using their history.

# <span id="page-4-0"></span>**c.- Split Data (training & validation[\)](#page-4-0)**

Split data into a **training** (calibration) period and a **holdout** (observation) period. Then, train the BG/NBD model and evaluate performance with four plots as outlined by Peter Fader [\(26:10\)](https://www.youtube.com/watch?v=guj2gVEEx4s)

## **Calibration period histogram**

Compares the purchases between actual and what model's predicts. The more similar in values between the two, the better.

## In [201]:

```
from lifetimes.plotting import plot_period_transactions
plot period transactions(bgf, max frequency=100).set yscale('log')
```
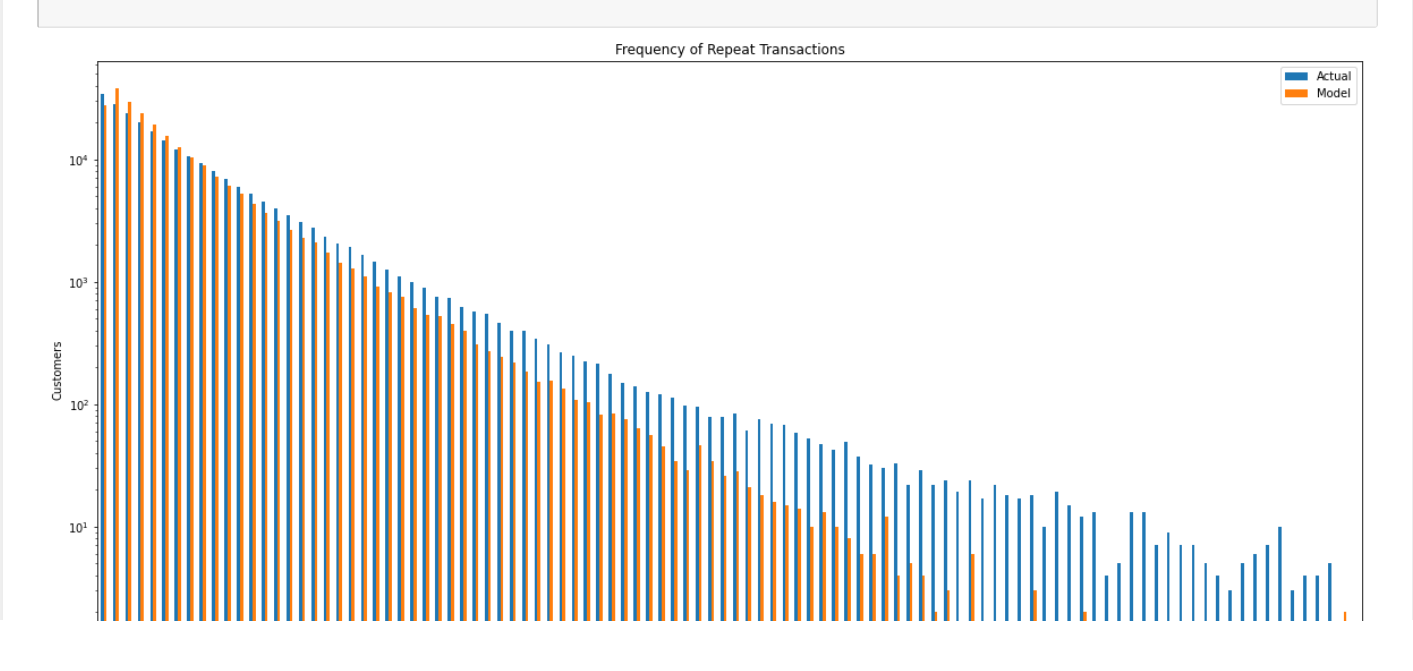

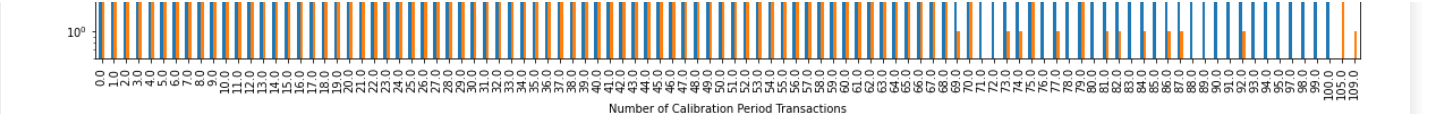

The model is fairly representative of the real data up until **third repeat** transactions. This proves that our model doesn't suck

## <span id="page-5-0"></span>**Cumulative transaction plo[t](#page-5-0)**

## In [202]:

**from lifetimes.utils import** calibration\_and\_holdout\_data

```
summary cal holdout = calibration and holdout data(df1, 'id', 'date',
                                        calibration_period_end='2013-02-28',
                                        observation period end='2013-07-28' )
```
## In [203]:

```
bgf.fit(summary_cal_holdout['frequency_cal'], summary_cal_holdout['recency_cal'],
summary cal holdout['T cal'])
```
#### Out[203]:

<lifetimes.BetaGeoFitter: fitted with 225115 subjects, a: 0.01, alpha: 54.56, b: 1.58, r: 1.18>

#### In [204]:

summary cal holdout.describe()

#### Out[204]:

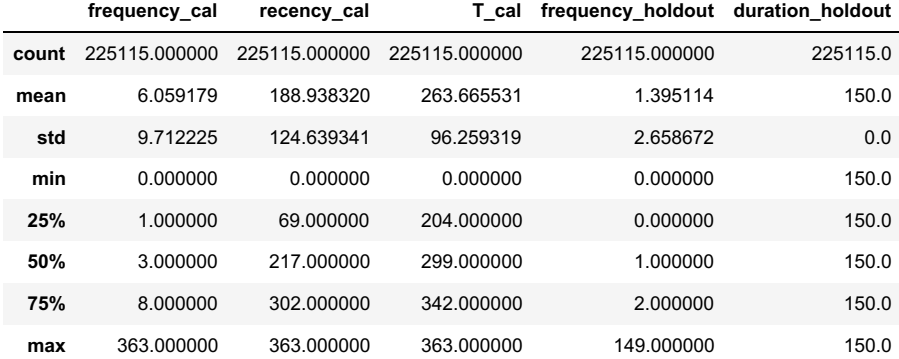

## In [205]:

**from lifetimes.plotting import** plot\_cumulative\_transactions plt.rcParams["figure.figsize"] =  $(20, 10)$ plot cumulative transactions(bgf, df1, 'date', 'id', 513, 363, freq='D');

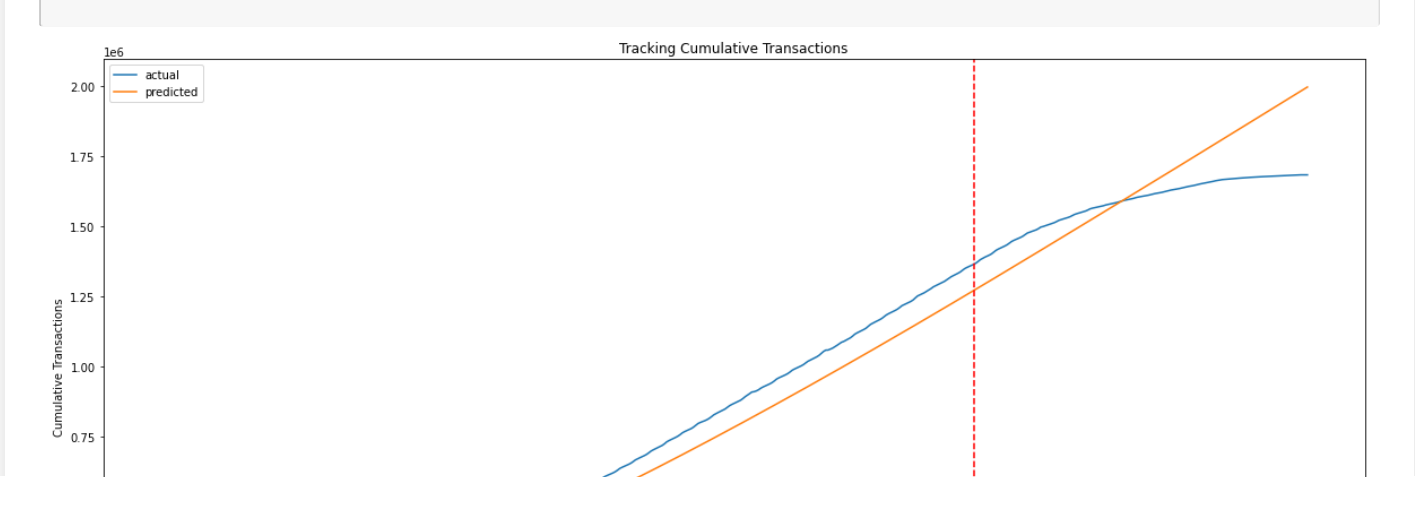

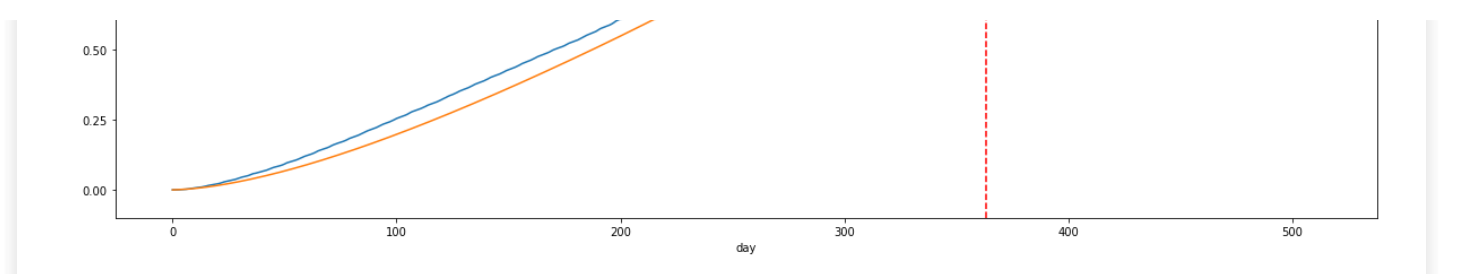

The red line represents the boundary between the calibration period on the left and the holdout period on the right.

As you can see, the BG/NBD model is not so greate in predicting cumulative transactions.

## <span id="page-6-0"></span>**Incremental transaction plo[t](#page-6-0)**

## In [206]:

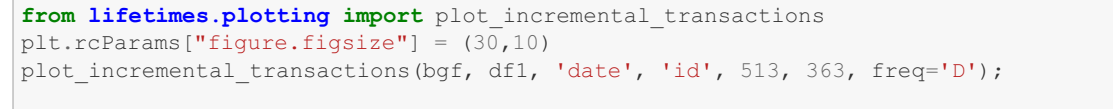

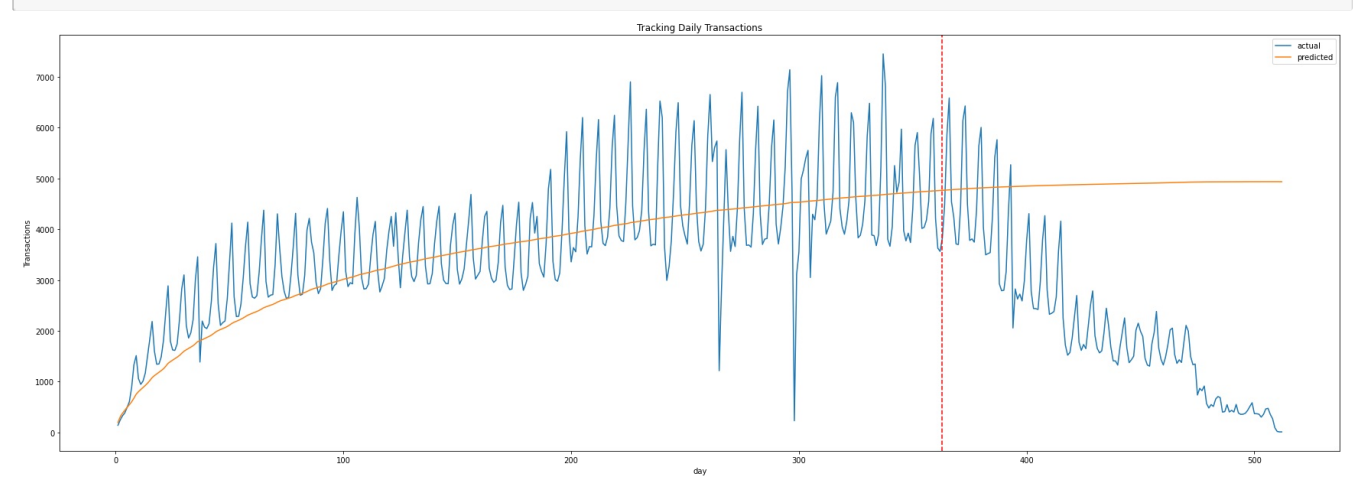

This plot shows that the model does only a decent job capturing general trends in the data.

## <span id="page-6-1"></span>**Conditional expectations plo[t](#page-6-1)**

## In [207]:

```
from lifetimes.plotting import plot_calibration_purchases_vs_holdout_purchases
plot_calibration_purchases_vs_holdout_purchases(bgf, summary_cal_holdout, n=500)
```
#### Out[207]:

<AxesSubplot:title={'center':'Actual Purchases in Holdout Period vs Predicted Purchases'}, xlabel='Purchases in calibration period', ylabel='Average of Purchases in Holdout Period'>

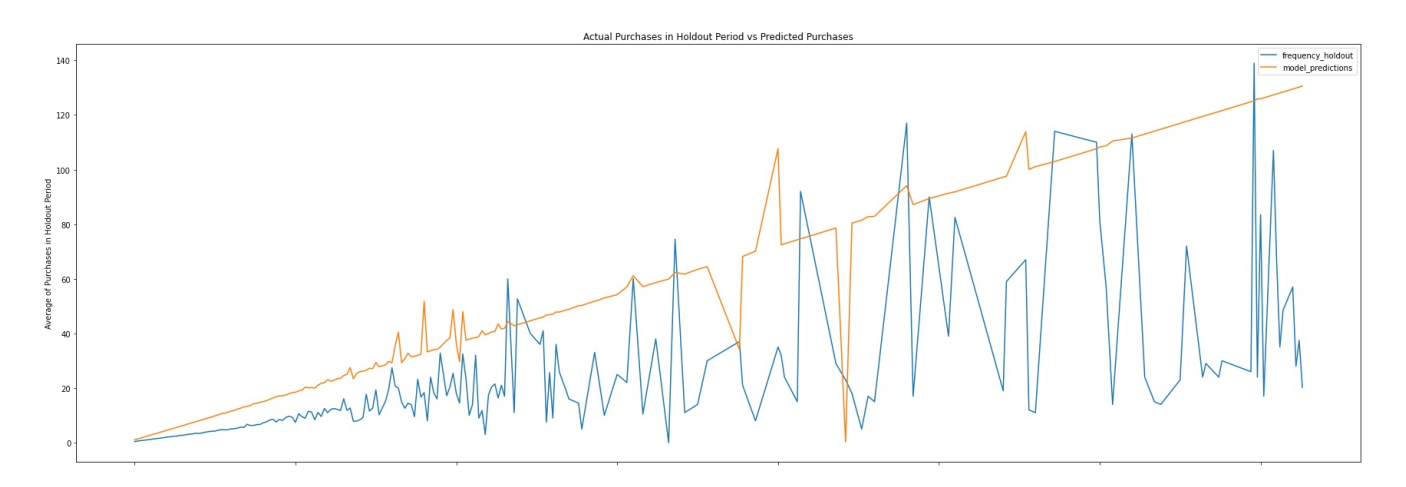

The model performs OK up to about 30-days, but increasingly diverges from the holdout data because of thie distribution of the data.

200<br>Purchases in calibration period

250

300

350

## In [110]:

 $\,$  0  $\,$ 

```
df1.groupby('id').size().value_counts()
Out[110]:
1 33393
2 27519
3 23239
4 19491
5 16567
      \cdots<sup>1</sup>
1081 1<br>953 1
953 1
951 1
127 1
180 1
Length: 264, dtype: int64
```
 $50$ 

 $100$ 

# <span id="page-7-0"></span>**d. Prediction[s](#page-7-0)**

## <span id="page-7-1"></span>**Single Customer Predictio[n](#page-7-1)**

Let's pick some customer and predict what that indivudla's future purchase might look like:

## In [208]:

```
t = 3 #predict purchases in 3-days
individual = xaction_RFM.loc[86252, :] # customerID = '13694'
bgf.conditional expected number of purchases up to time(
   t,
    individual['frequency'],
   individual['recency'],
    individual['T']
)
```
## Out[208]:

2.302642421671075e-06

## **Single Customer probability Histories**

Given a customer transaction history, we can calculate their historical probability of being alive, according to our trained model. For example:

#### In [209]:

```
from lifetimes.plotting import plot_history_alive
```

```
customer ID = 86246days since birth = 550sp trans = df1.loc[df1['id'] == customer ID]
plot_history_alive(bgf, days_since_birth, sp_trans, 'date')
```
#### Out[209]:

<AxesSubplot:title={'center':'History of P\_alive'}, ylabel='P\_alive'>

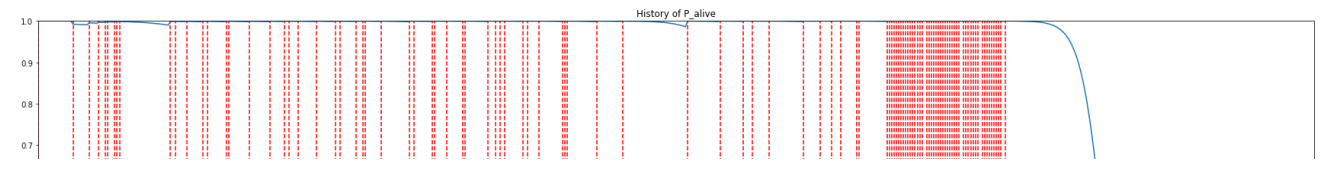

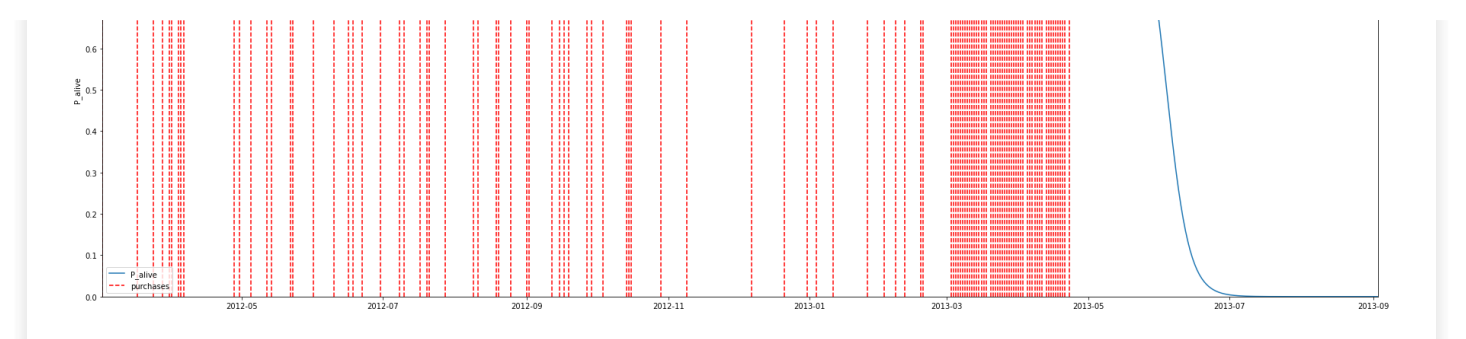

# <span id="page-8-0"></span>**4.) Estimating CLV using Gamma-Gamma mode[l](#page-8-0)**

Until now, we have not taken into account the economics value of each transaction; rather, we've only been focusing on transactions' occurences.

In order to estimate CLV, we will use the Gamma-Gama submodel.

First, we shall create summary data from the transactional data that contains the economics values for each transaction (e.g., profits or revenues).

#### In [210]:

```
summary_with_money_value = xaction_RFM
returning customers summary = summary with money value[summary with money value['frequency']>0]
returning_customers_summary.head()
```
## Out[210]:

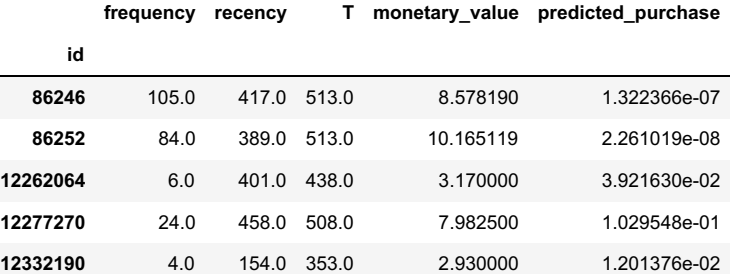

## *NOTE*

If computing the monetary value from your own data, note that it is the mean of a given customer's value, not the sum. monetary\_value can be used to represent profit, or revenue, or any value as long as it is consistently calculated for each customer.

# <span id="page-8-1"></span>**a.- Gamma-Gamma Model && Independence Assumption[s](#page-8-1)**

The model we are going to use to estimate the CLV for our data is called the Gamma-Gamma submodel, which relies upon an important assumption.

The Gamma-Gamma submodel assumes that **there is no relationship between the monetary value and the purchase frequency.** In practice we need to check whether the Pearson correlation between the two vectors is close to 0 in order to use this model.

## In [211]:

returning\_customers\_summary[['monetary\_value',\_'frequency']].corr()

#### Out[211]:

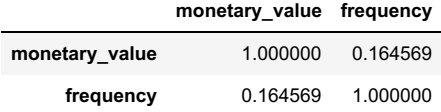

Since there doesn't seem to be a high correlation between Monetary Value and Purchase Frequency (value of 0.015882), we can proceed in training our Gamma-Gamma submodel and predict the conditional, expected vaerage lifetime value of our customers.

# <span id="page-9-0"></span>**b.- Train Gamma-Gamma mode[l](#page-9-0)**

## In [213]:

```
from lifetimes import GammaGammaFitter
ggf = GammaGammaFilter(penalizer coef = 0.001)ggf.fit(
    returning customers summary['frequency'],
    returning customers summary['monetary value']
\lambdaggf
```
#### Out[213]:

<lifetimes.GammaGammaFitter: fitted with 200592 subjects, p: 2.08, q: 2.13, v: 2.45>

# **c.- Est. Avg. Transaction Value**

#### In [116]:

```
ggf.conditional_expected_average_profit(
   returning_customers_summary['frequency'],
   returning_customers_summary['monetary_value']
).head(11)
```
## Out[116]:

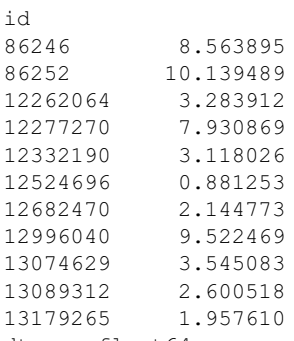

dtype: float64

## In [154]:

```
x =
```
ggf.conditional\_expected\_average\_profit(returning\_customers\_summary['frequency'],returning\_customer s\_summary['monetary\_value'])

 $\mathbb{E}[\mathbf{F}]$ 

 $GammaPred = pd.DataFrame(x)$ GammaPred.to\_csv('M\_Pred\_V2.csv')

## In [214]:

```
print(
    "Expected conditional average revenue: %s, Average revenue: %s" % (
        ggf.conditional_expected_average_profit(
           returning customers summary ['frequency'],
            returning_customers_summary['monetary_value']
        ).mean(),
        summary with money value[summary_with_money_value['frequency']>0]['monetary_value'].mean()
   )
)
```
Expected conditional average revenue: 4.38877054753693, Average revenue: 4.33267420436217

Expected conditional average revenue: 4.38877054753693, Average revenue: 4.33267420436217

#### In [215]:

```
bgf.fit(returning_customers_summary['frequency'], returning_customers_summary['recency'],
returning customers summary['T'])
print(ggf.customer_lifetime_value(
    bgf, #the model to use to predict the number of future transactions
    returning customers summary['frequency'],
   returning_customers_summary['recency'],
   returning_customers_summary['T'],
   returning customers summary['monetary value'],
    time=5, # months
    discount_rate=0.01 # monthly discount rate ~ 12.7% annually
).head(10))
```
id 86246 0.000080 86252 0.000017 12262064 6.064081 12277270 34.824586 12332190 1.466677 12524696 2.926031<br>12682470 1.566076 12682470 1.566076 12996040 5.084865 13074629 3.775058<br>13089312 2.198160 2.198160 Name: clv, dtype: float64

## In [216]:

```
from lifetimes import BetaGeoFitter
bgf = BetaGeoFitter()
bgf.fit(returning_customers_summary['frequency'], returning_customers_summary['recency'],
returning_customers_summary['T'])
bgf
```
#### Out[216]:

<lifetimes.BetaGeoFitter: fitted with 200592 subjects, a: 16.75, alpha: 63.45, b: 268.28, r: 1.61>

#### In [217]:

```
from lifetimes.plotting import plot_period_transactions
plt.rcParams["figure.figsize"] = (20,10)
plot period transactions(bgf, max frequency=100).set yscale('log')
```
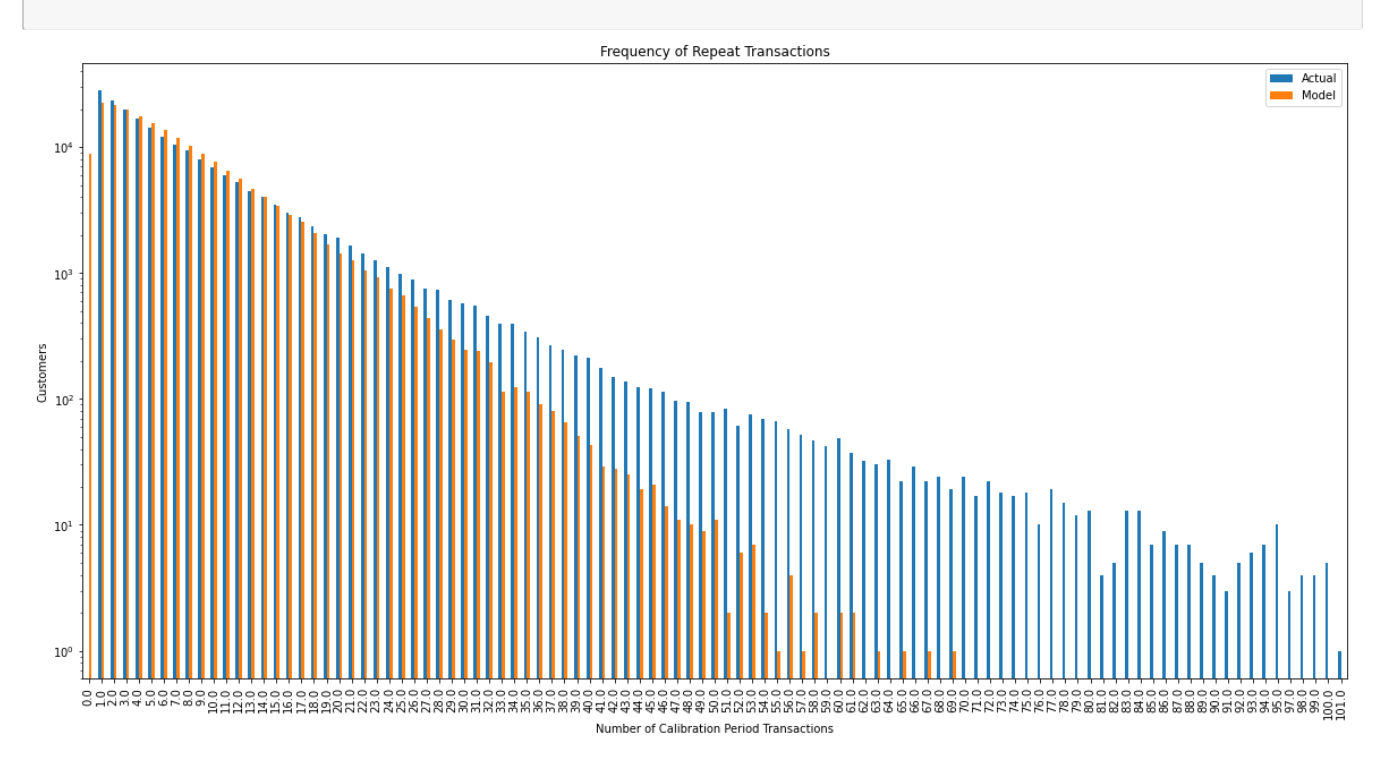

## In [218]:

#### **from lifetimes.plotting import** plot\_cumulative\_transactions plt.rcParams["figure.figsize"] =  $(20, 10)$ plot cumulative transactions(bgf, df1, 'date', 'id', 513, 363, freq='D');

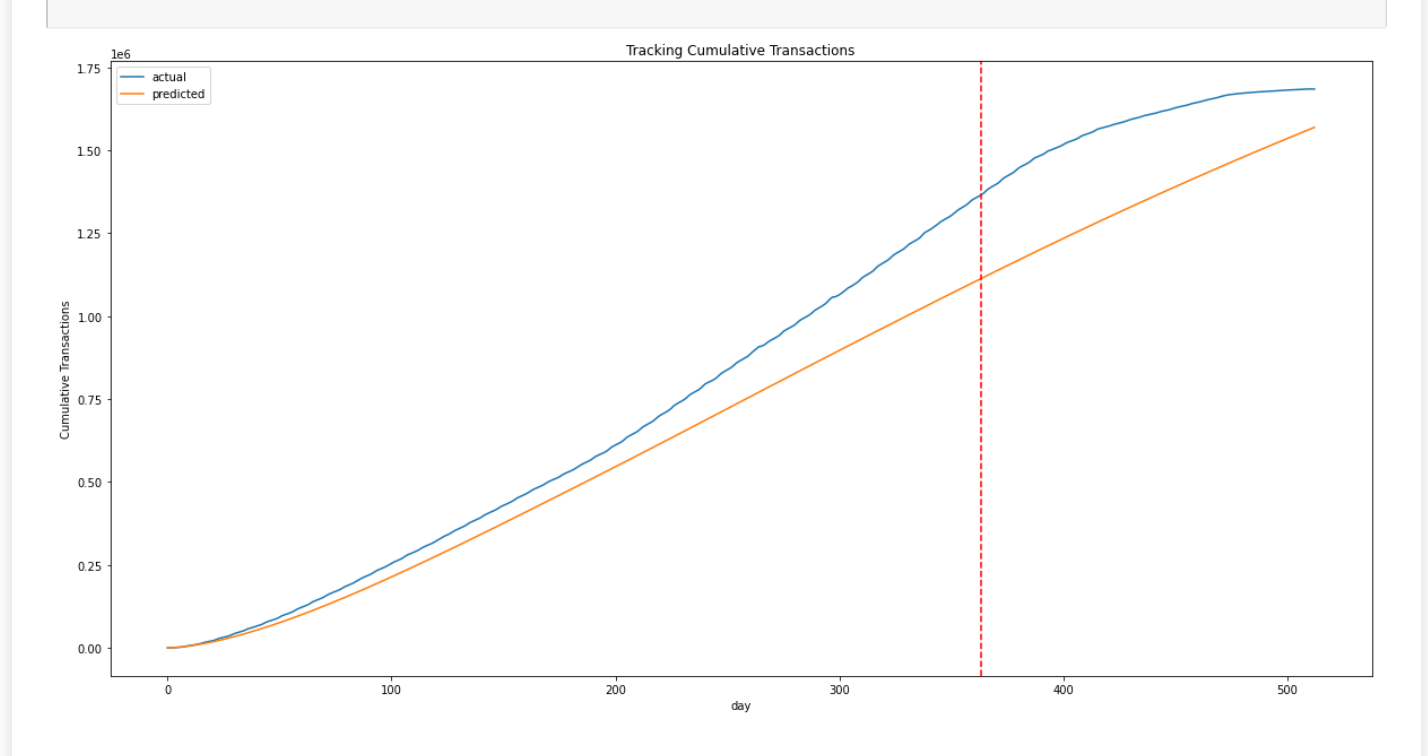

## In [219]:

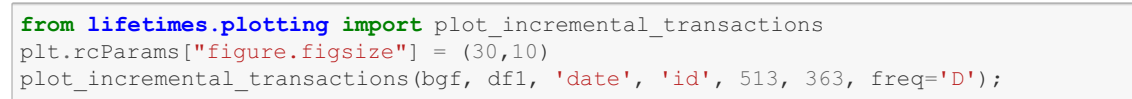

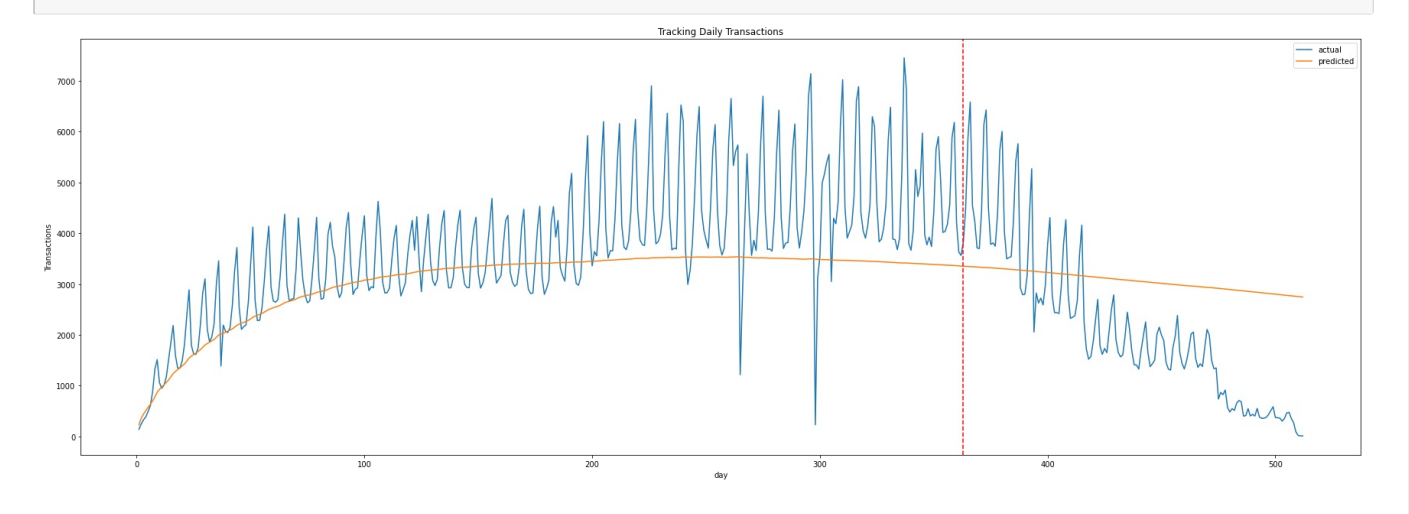

## In [220]:

**from lifetimes.plotting import** plot\_calibration\_purchases\_vs\_holdout\_purchases plot calibration purchases vs holdout purchases(bgf, summary cal holdout, n=500)

#### Out[220]:

<AxesSubplot:title={'center':'Actual Purchases in Holdout Period vs Predicted Purchases'}, xlabel='Purchases in calibration period', ylabel='Average of Purchases in Holdout Period'>

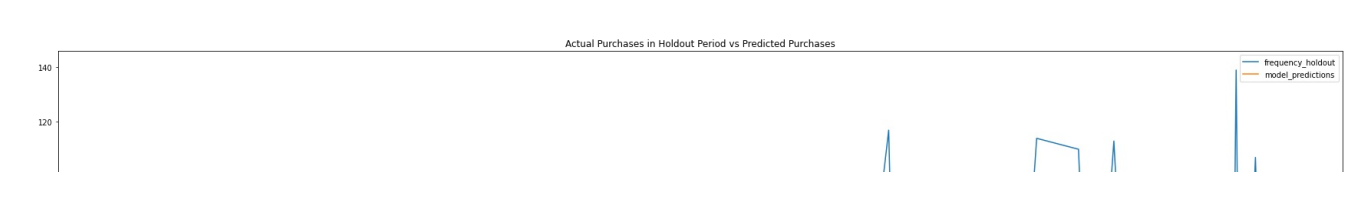

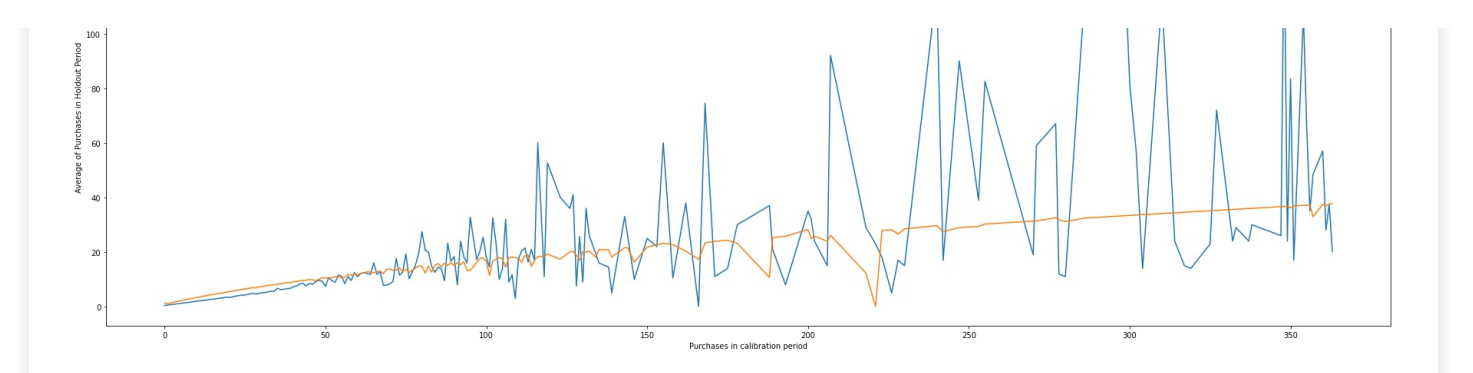

In [221]:

## **from lifetimes.plotting import** plot\_history\_alive

customer  $ID = 86246$ days\_since\_birth = 550  $s_{\text{p\_trans}} = \text{df1.loc}[df1['id'] == \text{customer\_ID}]$ plot\_history\_alive(bgf, days\_since\_birth, sp\_trans, 'date')

## Out[221]:

<AxesSubplot:title={'center':'History of P\_alive'}, ylabel='P\_alive'>

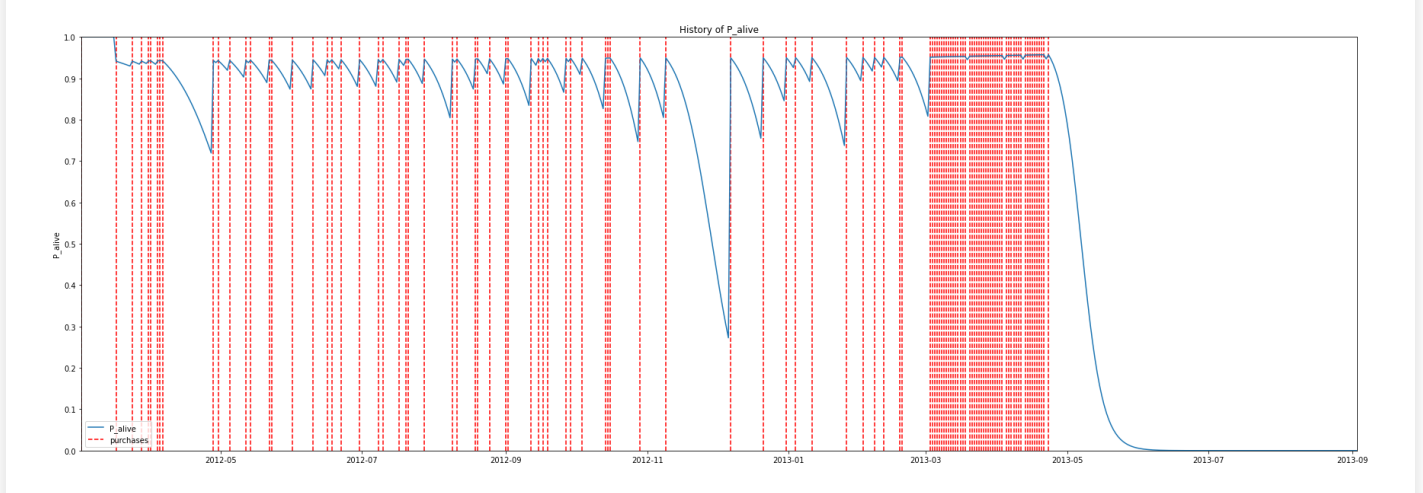

## In [222]:

summary with money value = xaction RFM returning customers summary = summary with money value[summary with money value['frequency']>0] returning\_customers\_summary.head()

#### Out[222]:

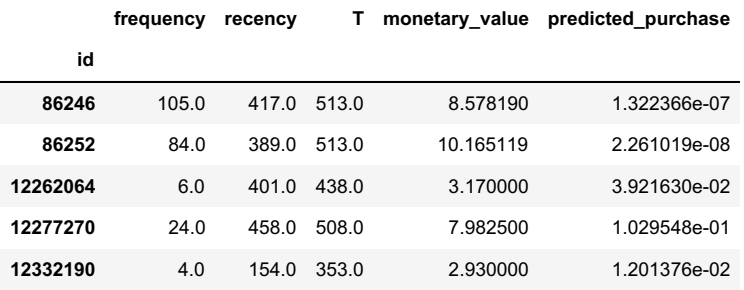

## In [223]:

returning\_customers\_summary[['monetary\_value', 'frequency']].corr()

## Out[223]:

#### **monetary\_value frequency**

monetary\_value 1.000000 0.104569 **frequency** 0.164569 1.000000 **monetary\_value frequency**

## In [ ]:

## In [ ]:

```
x =ggf.conditional_expected_average_profit(returning_customers_summary['frequency'],returning_customer
s_summary['monetary_value'])
```
 $\mathbb{E}[\mathbf{F}]$ 

GammaPred = pd.DataFrame(x) GammaPred.to\_csv('M\_Pred\_V2.csv')

## In [153]:

 $\left| \cdot \right|$ 

```
Gamma V = qgf.customer lifetime value(
   bgf,
   returning_customers_summary['frequency'],
   returning_customers_summary['recency'],
   returning_customers_summary['T'],
   returning_customers_summary['monetary_value'],
   time=150, # months
   discount_rate=0.01)
```

```
GammaPred = pd.DataFrame(Gamma_V)
GammaPred.to_csv('M_Pred_V2.csv')
```
## In [160]:

```
from sklearn import metrics
```

```
xaction RFM = xaction RFM[xaction RFM['frequency']>0]
```

```
# compute the R Square for model
print("R-Square:",metrics.r2_score(GammaPred[0], xaction_RFM['monetary_value']))
```

```
# calculate MAE using scikit-learn
print("MAE:", metrics.mean_absolute_error(GammaPred[0], xaction_RFM['monetary_value']))
```

```
#calculate mean squared error
print("MSE", metrics.mean_squared_error(GammaPred[0], xaction_RFM['monetary_value']))
```
*# compute the RMSE of our predictions* print("RMSE:",np.sqrt(metrics.mean\_squared\_error(GammaPred[0], xaction\_RFM['monetary\_value'])))

R-Square: 0.9920897234035092 MAE: 0.3391864814291401 MSE 6.979518189427808 RMSE: 2.6418777771554476

```
In [ ]:
```